# **НАЦИОНАЛЬНЫЙ ЧЕМПИОНАТ «АБИЛИМПИКС»**

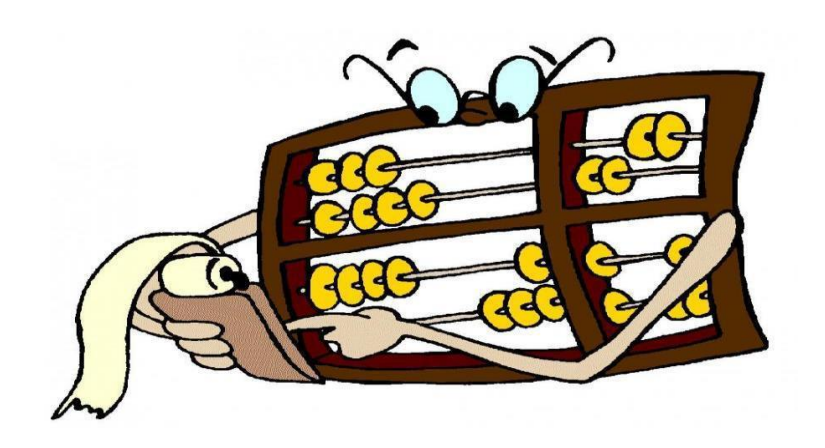

## **КОНКУРСНОЕ ЗАДАНИЕ**

### по компетенции

## **Экономика и бухгалтерский учёт**

**Екатеринбург, 2018**

#### **1. Введение, актуальность.**

Профессия бухгалтер имеет древнейшие корни. Первые бухгалтеры появились еще во времена Древней Индии, они вели учет в сельскохозяйственном производстве, создавая книги о ведении учета. Появление должности бухгалтера в России – заслуга Петра I. В переводе с немецкого, бухгалтер означает: «buch» - «книга», «halter» - «держатель», другими словами «книговед». Это объясняется тем, что все приходные и расходные операции, в прошлые времена, записывали в специальную книгу.

Вступление России в ВТО 22 августа 2012 года привело к необходимости привести экономические и торговые законы в соответствии с МСФО. В связи с этим, существенно возросла потребность в специалистах, выполняющих работу по бухгалтерскому учету. В настоящее время даже на самом маленьком предприятии без специалиста по цифрам и отчетам обойтись нельзя. Бухгалтер нужен всем – от индивидуальных предпринимателей до крупных производственных корпораций. Именно он ведет учет доходов и расходов организации, регулирует финансовые потоки.

В соответствии с ФГОС СПО по специальности «Экономика и бухгалтерский учет», в область профессиональной деятельности выпускников этой специальности входит учет имущества и обязательств организации, проведение и оформление хозяйственных операций, обработка бухгалтерской информации, проведение расчетов с бюджетом и внебюджетными фондами, формирование бухгалтерской отчетности, налоговый учет и налоговое планирование.

Человек этой профессии должен понимать сущность и социальную значимость своего дела, организовывать собственную деятельность, выбирать методы и способы выполнения профессиональных задач, оценивать их эффективность и качество, нести ответственность за принятые решения, уметь работать в коллективе и команде, заниматься самообразованием, осознанно планируя повышение квалификации, потому что бухгалтер - это не просто экономист в финансовом отделе, это стержень организации, который контролирует правильность и устойчивость механизма бизнеса.

2

### **2. Задание<sup>1</sup> .**

### **Задание 1 «Учет расчетов с поставщиками и подрядчиками в программе 1С: Предприятие 8.3»**

#### **Время выполнения 60 минут**

*Исходные данные:* Организация в соответствии с Договором купли-продажи №ОРГ-08/16 от 01.08.16г. приобрела следующие товары:

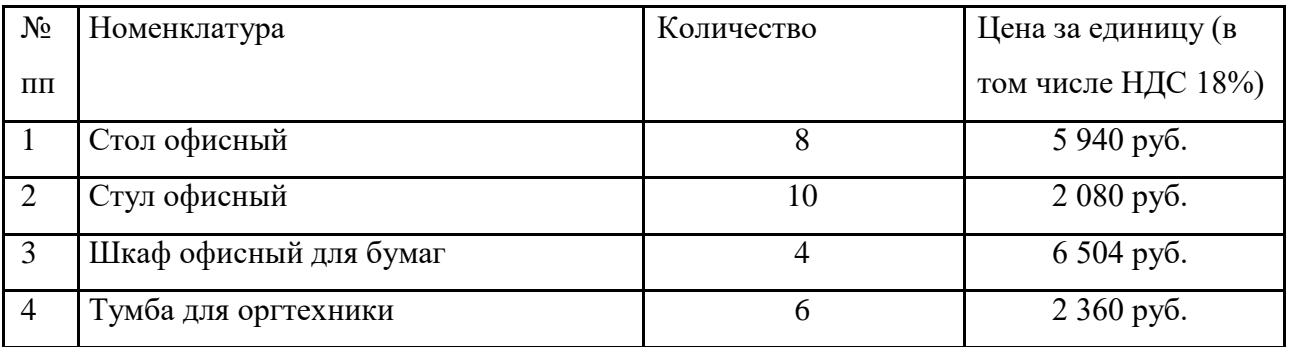

Поставщиком, в соответствии с условиями Договора, является ООО «Интерьер+»:

ИНН 7705086596

КПП 770501001

125368, г.Москва, 3-й Митинский пер., д.3.

расчетный счет 40702810200487001880

БИК 044525411

кор.счет 30101810145250000411

ФИЛИАЛ «ЦЕНТРАЛЬНЫЙ» БАНКА ВТБ (ПАО) г.

Москва От поставщика получены сопроводительные

документы: Товарная накладная №845-тмц от 05.08.16г.

Счет-фактура №845-тмц от 05.08.16г.

#### *Задание:*

- 1. В соответствии с исходными данными, заполнить следующие справочники:
	- добавить нового поставщика в справочник «Контрагенты»
	- заполнить информацию о договоре в справочник «Договоры»
	- внести товары в справочник «Номенклатура»
- 2. Внести поступление товаров на склад организации.
- 3. Зарегистрировать входящую счет-фактуру в книге покупок.

<sup>1</sup> Условия задания корректируются в зависимости от рабочей программы, в которой будет выполняться задание.

4. На основании Договора, подготовить и вывести на печать платежное поручение для оплаты товара поставщику.

#### **Задание 2 «Учет расчетов с покупателями и заказчиками в программе 1С: Предприятие 8.3»**

#### **Время выполнения 60 минут**

*Исходные данные:* Организация заключила Договор купли-продажи №1008-16 от 10.08.16г на поставку следующего товара:

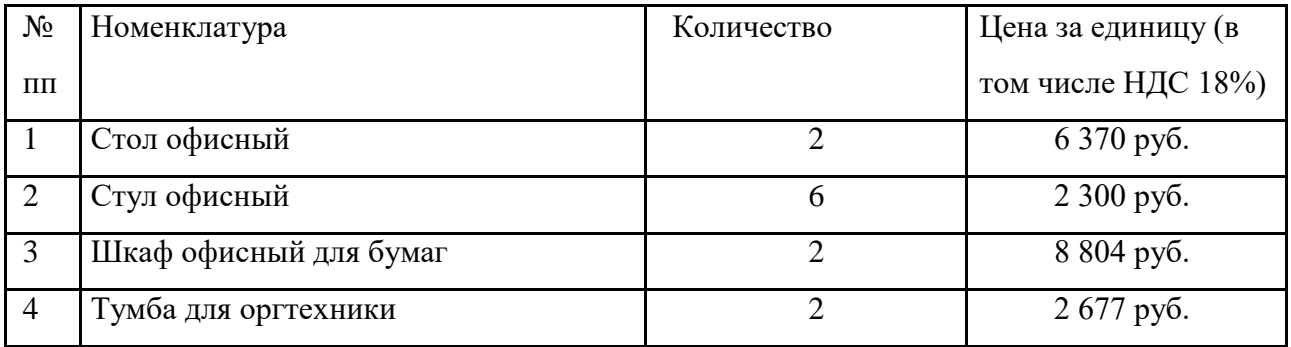

Заказчиком, в соответствии с условиями Договора, является ООО «Мебель в офис»:

ИНН 7712086596

КПП 771201001

125368, г.Москва, 3-й Митинский пер., д.3.

расчетный счет 40702810200487001880

БИК 044525411

кор.счет 30101810145250000411

#### ФИЛИАЛ «ЦЕНТРАЛЬНЫЙ» БАНКА ВТБ (ПАО)

г.Москва *Задание:*

- 1. В соответствии с исходными данными, заполнить следующие справочники:
	- добавить нового покупателя в справочник «Контрагенты»
	- заполнить информацию о договоре в справочник «Договоры»
- 2. Выставить счет на оплату покупателю от 11.08.16г. На основании счета создать товарную накладную и счет-фактуру, датированные 12.08.16г. Вывести комплект документов на печать.

Зарегистрировать выданный счет-фактуру в книге продаж.

**Задание 3 «Учет денежных средств в программе 1С: Предприятие 8.3»**

#### **Время выполнения 60 минут**

*Исходные данные:* Организацией получена банковская выписка за август месяц 2016г.

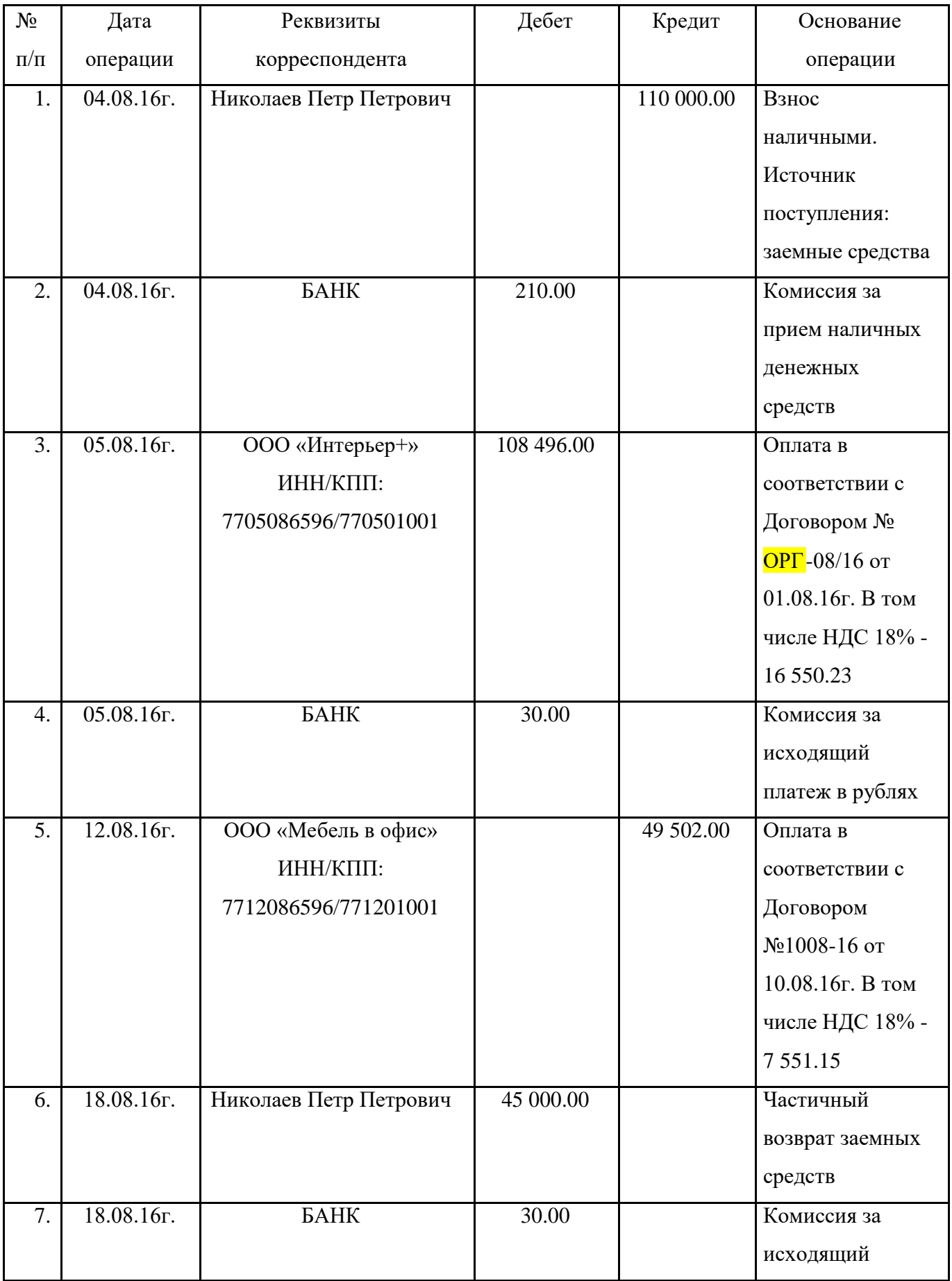

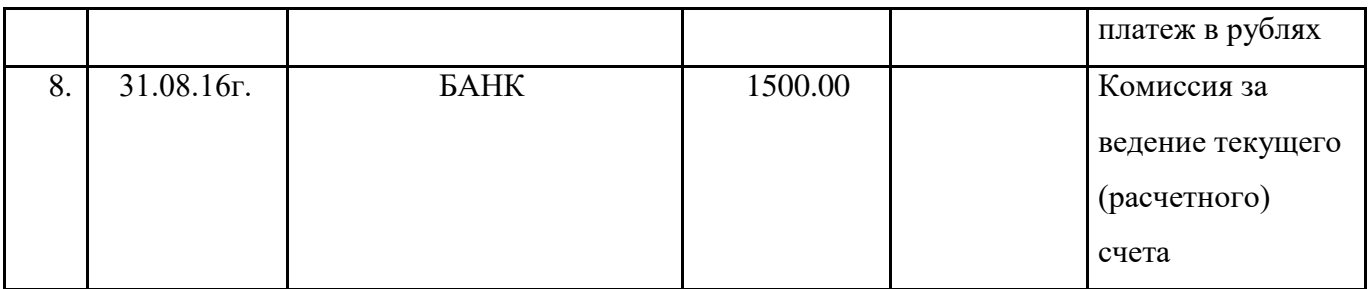

#### *Задание:*

- 1. В соответствии с исходными данными, провести в программе банковскую выписку.
- 2. Согласно первой строке выписки, оформить поступление денежных средств в кассу организации. Выдать денежные средства из кассы для взноса наличных на расчетный счет предприятия.
- 3. Сформировать и вывести на печать кассовую книгу за 04.08.16г. с приходными и расходными кассовыми ордерами.

#### **Задание 4 «Подготовка стандартных отчетов в программе 1С: Предприятие 8.3»**

#### *Время выполнения 60 минут*

#### *Задание:*

- 1. Используя введенные в базу данных, при выполнении задания 1-3, хозяйственные операции, сформировать и вывести на печать:
	- оборотно-сальдовую ведомость с данными бухгалтерского и налогового учета, с указанием количества за август месяц 2016г по счету 41 «Товары»;
	- оборотно-сальдовую ведомость по счету 60 «Расчеты с поставщиками и подрядчиками» за август 2016г. в разрезе контрагентов и договоров (документы расчетов с контрагентами не выбирать)
	- обороты счета 62 «Расчеты с покупателями и заказчиками» за август 2016 г по дням;
	- анализ счета 68.02. «Налог на добавленную стоимость» по субсчетам и видам платежей в бюджет;
	- карточку счета 90 «Продажи».
- 2. Выполнить регламентные операции по налогу на добавленную стоимость за июль, август и сентябрь 2016 г.
- 3. Заполнить и вывести на печать налоговую декларацию по налогу на добавленную стоимость.

#### **3. Порядок выполнения задания**

- 1. Подготовка рабочего места.
- 2. Изучение Конкурсного задания.
- 3. Ввод данных в программу, печать заданных документов.
- 4. Формирование и печать заданных отчетов.
- 5. Демонстрация результатов работы Экспертам.
- 6. Уборка рабочего места.

#### **5. Инфраструктурный лист на одно рабочее место.**

#### **5.1. Программное обеспечение, предоставляемое организатором**

- 1. Microsoft Windows 7
- 2. Microsoft Office (Microsoft.com)
- 3. Adobe Acrobat Reader (adobe.com)
- 4. Mozilla Firefox (mozilla.org/ru/firefox/new/)
- 5. Google Chrome (google.ru/chrome/browser/desktop/index.html)
- 6. 1С: Предприятие 8.3
- 7. Рабочая база для 1С: Предприятие 8.3, содержащая необходимую информацию для выполнения заданий.

#### **5.2. Оборудование, предоставляемое организатором**

- 1. Персональный компьютер (ноутбук) (Core i5, 4GB ОЗУ, 500ГB HDD, ИБП на 650 Вт, мышь, клавиатура)
- 2. Стол компьютерный
- 3. Кресло компьютерное
- 4. Принтер

#### **5.3. Материалы, предоставляемые организатором**

- 1. Ручка (карандаш)
- 2. Блокнот или 10 листов бумаги
- 3. Калькулятор

#### **7. Описание специфики освоения компетенции**

- **7.1. Описание (Общие требования охраны труда):**
	- К самостоятельной работе с ПК допускаются участники после прохождения ими инструктажа на рабочем месте, обучения безопасным методам работ и проверки знаний по охране труда, прошедшие медицинское освидетельствование на предмет установления противопоказаний к работе с компьютером.
- При работе с ПК рекомендуется организация перерывов на 10 минут через каждые 50 минут работы. Время на перерывы уже учтено в общем времени задания, и дополнительное время участникам не предоставляется.
- Запрещается находиться возле ПК в верхней одежде, принимать пищу и курить, употреблять во время работы алкогольные напитки, а также быть в состоянии алкогольного, наркотического или другого опьянения.
- Участник соревнования должен знать месторасположение первичных средств пожаротушения и уметь ими пользоваться.
- О каждом несчастном случае пострадавший или очевидец несчастного случая немедленно должен известить ближайшего Эксперта.
- Участник соревнования должен знать местонахождения медицинской аптечки, правильно пользоваться медикаментами; знать инструкцию по оказанию первой медицинской помощи пострадавшим и уметь оказать медицинскую помощь. При необходимости вызвать скорую медицинскую помощь или доставить в медицинское учреждение.
- При работе с ПК участник соревнования должны соблюдать правила личной гигиены.
- Работа на конкурсной площадке разрешается исключительно в присутствии Эксперта. Запрещается присутствие на конкурсной площадке посторонних лиц.
- По всем вопросам, связанным с работой компьютера следует обращаться к руководителю.
- За невыполнение данной инструкции виновные привлекаются к ответственности согласно правилам внутреннего распорядка или взысканиям, определенным Кодексом законов о труде Российской Федерации.

#### **7.2. Требования охраны труда перед началом работы**

- Перед включением используемого на рабочем месте оборудования участник соревнования обязан:
- ✓

Осмотреть и привести в порядок рабочее место, убрать все посторонние предметы, которые могут отвлекать внимание и затруднять работу.

✓

Проверить правильность установки стола, стула, подставки под ноги, угол наклона экрана монитора, положения клавиатуры в целях исключения неудобных поз и длительных напряжений тела. Особо обратить внимание на то, что дисплей должен находиться на расстоянии не менее 50 см от глаз (оптимально 60-70 см).

Проверить правильность расположения оборудования.

✓

✓

Кабели электропитания, удлинители, сетевые фильтры должны находиться с тыльной стороны рабочего места.

Убедиться в отсутствии засветок, отражений и бликов на экране монитора.

✓

✓

Убедиться в том, что на устройствах ПК (системный блок, монитор, клавиатура) не располагаются сосуды с жидкостями, сыпучими материалами (чай, кофе, сок, вода и пр.). ✓ Включить электропитание в последовательности, установленной инструкцией по эксплуатации на оборудование; убедиться в правильном выполнении процедуры загрузки оборудования, правильных настройках.

• При выявлении неполадок сообщить об этом Эксперту и до их устранения к работе не приступать.

#### **7.3. Требования охраны труда во время работы**

- В течение всего времени работы со средствами компьютерной и оргтехники участник соревнования обязан:
- содержать в порядке и чистоте рабочее место;
- следить за тем, чтобы вентиляционные отверстия устройств ничем не были закрыты;
- выполнять требования инструкции по эксплуатации оборудования;
- соблюдать, установленные расписанием, трудовым распорядком регламентированные перерывы в работе, выполнять рекомендованные физические упражнения.
	- Участнику соревнований запрещается во время работы:
- отключать и подключать интерфейсные кабели периферийных устройств;
- класть на устройства средств компьютерной и оргтехники бумаги, папки и прочие посторонние предметы;
- прикасаться к задней панели системного блока (процессора) при включенном питании;
- отключать электропитание во время выполнения программы, процесса;
- допускать попадание влаги, грязи, сыпучих веществ на устройства средств компьютерной и оргтехники;
- производить самостоятельно вскрытие и ремонт оборудования;
- производить самостоятельно вскрытие и заправку картриджей принтеров или копиров;
- работать со снятыми кожухами устройств компьютерной и оргтехники;
- располагаться при работе на расстоянии менее 50 см от экрана монитора.
	- При работе с текстами на бумаге, листы надо располагать как можно ближе к экрану, чтобы избежать частых движений головой и глазами при переводе взгляда.
	- Рабочие столы следует размещать таким образом, чтобы видеодисплейные терминалы были ориентированы боковой стороной к световым проемам, чтобы естественный свет падал преимущественно слева.
	- Освещение не должно создавать бликов на поверхности экрана.
	- Продолжительность работы на ПК без регламентированных перерывов не должна превышать 1-го часа. Во время регламентированного перерыва с целью снижения нервноэмоционального напряжения, утомления зрительного аппарата, необходимо выполнять комплексы физических упражнений.

#### **7.4. Требования охраны труда в аварийных ситуациях**

- Обо всех неисправностях в работе оборудования и аварийных ситуациях сообщать непосредственно Эксперту.
- При обнаружении обрыва проводов питания или нарушения целостности их изоляции, неисправности заземления и других повреждений электрооборудования, появления запаха гари, посторонних звуков в работе оборудования и тестовых сигналов, немедленно прекратить работу и отключить питание.
- При поражении пользователя электрическим током принять меры по его освобождению от действия тока путем отключения электропитания и до прибытия врача оказать потерпевшему первую медицинскую помощь.
- В случае возгорания оборудования отключить питание, сообщить Эксперту, позвонить в пожарную охрану, после чего приступить к тушению пожара имеющимися средствами.

#### **7.5. Требования охраны труда по окончании работы**

- По окончании работы участник соревнования обязан соблюдать следующую последовательность отключения оборудования:
- произвести завершение всех выполняемых на ПК задач;

- отключить питание в последовательности, установленной инструкцией по эксплуатации данного оборудования.

- В любом случае следовать указаниям Экспертов
	- Убрать со стола рабочие материалы и привести в порядок рабочее место.
	- Обо всех замеченных неполадках сообщить Эксперту.